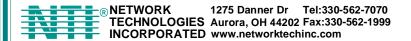

**UNIMUX** ™ Series

# **UNIMUX-USBV-2**

# 2-Port USB KVM Switch Installation and Operation Manual

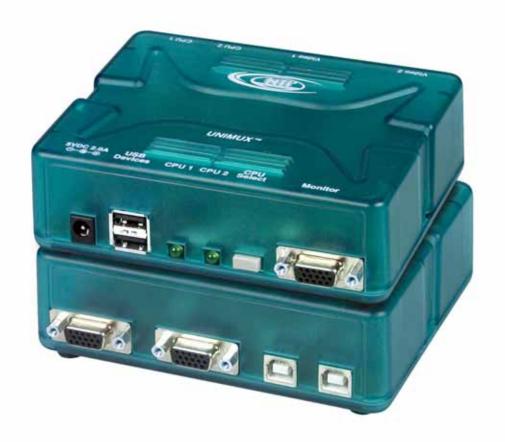

### **TRADEMARK**

UNIMUX is a trademark of Network Technologies Inc in the U.S. and other countries.

### COPYRIGHT

Copyright © 2003-2007 by Network Technologies Inc. All rights reserved. No part of this publication may be reproduced, stored in a retrieval system, or transmitted, in any form or by any means, electronic, mechanical, photocopying, recording, or otherwise, without the prior written consent of Network Technologies Inc, 1275 Danner Drive, Aurora, Ohio 44202.

### CHANGES

The material in this guide is for information only and is subject to change without notice. Network Technologies Inc reserves the right to make changes in the product design without reservation and without notification to its users.

# **TABLE OF CONTENTS**

INTRODUCTION......1

| IVIA I ERIALS                    |    |
|----------------------------------|----|
| FEATURES AND FUNCTIONS           | 2  |
| INSTALLATION                     |    |
| Connect User Devices             |    |
| Connect to a CPU                 |    |
| Power Up                         |    |
| Limitations                      |    |
| USING THE NTI SWITCH             |    |
| CPU Select                       |    |
| Keyboard Control                 |    |
| Command Mode                     |    |
| Scan Mode                        |    |
| Broadcast Mode                   |    |
| Normal Mode                      |    |
| Mice and Trackballs with MACs    |    |
| KEYBOARD FEATURES                |    |
| Keyboard-To-Computer Translation |    |
| Translation Capabilities         |    |
| Translation Tables               |    |
| International Sun Keyboards      |    |
| TECHNICAL SPECIFICATIONS         | 12 |
| TROUBLESHOOTING                  |    |
| WARRANTY INFORMATION             |    |
|                                  |    |
|                                  |    |
|                                  |    |
|                                  |    |
|                                  |    |
| TADLE OF FIGURES                 |    |

# TABLE OF FIGURES

| Figure 1- Make user device and power connections | 3  |
|--------------------------------------------------|----|
| Figure 2- Connect to a USB CPU                   |    |
| Figure 3- Compatible device combinations         |    |
| Figure 4- Flashing LED for Scan Mode indication  |    |
| Figure 5- Keyboard configurations                | 10 |

# INTRODUCTION

The UNIMUX-USBV-2 (formerly referred to as KEEMUX-USBV-2U) USB KVM switch allows one user to access two USB CPUs with only one USB keyboard, USB mouse, and 15HD VGA monitor. Internal microprocessors allow both CPUs to boot simultaneously and error-free. Port selection is accomplished by a front panel push button or commands typed on the keyboard.

### Types of User Input Devices Supported:

- USB keyboard with Windows<sup>®</sup> layout
- USB keyboard with SUN layout
- USB keyboard with MAC layout with mouse
- USB Mouse (up to 3 buttons)
- USB IntelliMouse® (scrollwheel)
- NTI USB-Sun Adapter
- USB Hub
- Microsoft, Logitech, and Kensington mice/trackballs

### Types of CPUs Supported:

Any USB CPU supporting USB version 1.0 or above including:

- USB WINxx
- USB MAC
- USB SUN

NOTE: UNIMUX-USBV-2 is fully compliant with USB standards (1.0, 1.1)

### **MATERIALS**

### Materials Supplied with this kit:

- NTI UNIMUX-USBV-2U USB KVM Switch
- 120V at 60Hz-5VDC/0.5A AC Adapter (Domestic Only) OR 120/240V at 50/60Hz -5VDC/2.0A AC Adapter (Foreign or Domestic)
- Line Cord, country specific (only supplied when 120/240V AC adapter is supplied)

### **Materials Not Supplied, BUT REQUIRED:**

A set of 2 cables for each USB CPU being connected to the switch must be used:

- VEXT-xx-MM for monitor interface
- USB-AB-xM for device (keyboard and mouse) interface.

### Legend:

xx is the length of the cable in feetM is an abbreviation for metersMM indicates male-to-male connector

Cables can be purchased from Network Technologies Inc by calling (800) 742-8324 (800-RGB-TECH) in the US and Canada or (330) 562-7070 (worldwide).

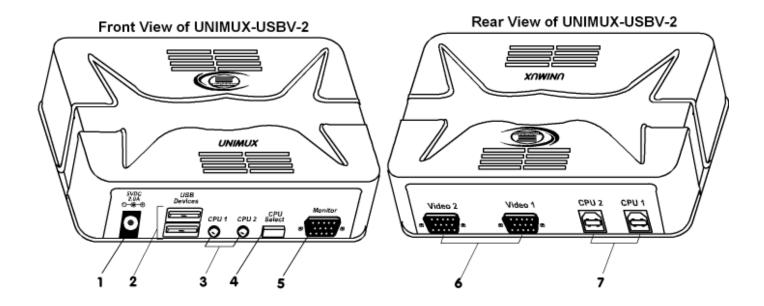

# **FEATURES AND FUNCTIONS**

- 1. 5VDC- connection jack for the AC adapter
- 2. USB DEVICES- USB type A female receptacles- for connection of user USB device(s)
- 3. CPU Status/Mode LEDs- for visual indication of switch connection between the user and a specific CPU as well as mode status
- 4. CPU Select Switch- push to manually switch to a specific CPU or to change the switch operating mode
- 5. MONITOR- for connection of the user video monitor
- 6. VIDEO x- Video connectors- for connecting video cables from CPUs
- 7. CPU x- USB type B female receptacles-for connection of USB device cables from CPUs

# **INSTALLATION**

# **Connect User Devices**

1. It is not necessary to turn OFF power to either of the CPUs that will be connected to the UNIMUX-USBV-2 before connecting or disconnecting any cables.

NOTE: If a CPU needs to identify a keyboard, it will be necessary to power ON the CPU after it is connected to the UNIMUX-USBV-2 and only after the keyboard is connected and the UNIMUX-USBV-2 is powered ON.

- 2. Connect a USB keyboard to a female USB type A port labeled "USB DEVICES" on the UNIMUX-USBV-2. See Fig. 1.
- 3. Connect a USB mouse to the other female USB type A port labeled "USB DEVICES" on the UNIMUX-USBV-2.
- 4. Connect a VGA multi-scan monitor to the female 15HD VGA port labeled "MONITOR" on the UNIMUX-USBV-2. Be sure to tighten the two screws on the monitor cable connector to the UNIMUX-USBV-2 securely.

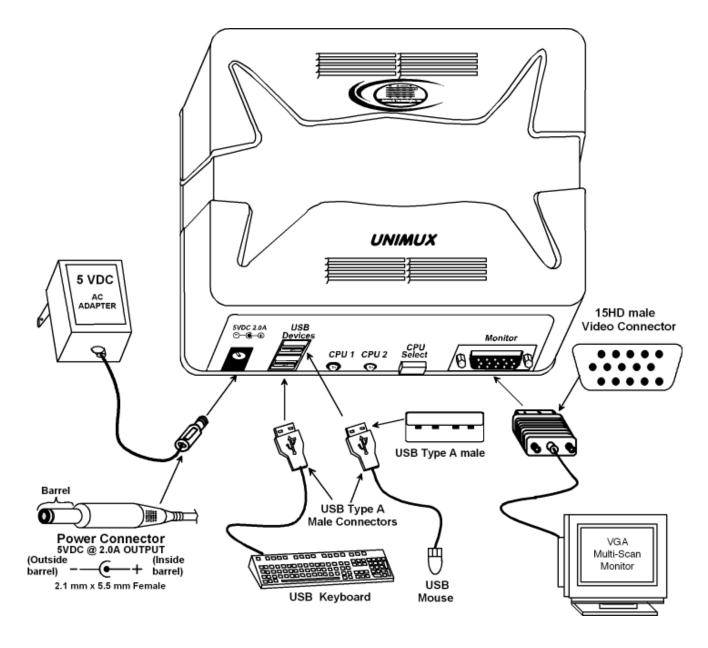

Figure 1- Make user device and power connections

# Connect to a CPU

- Using a USB-AB-x-MM cable connect the USB type A device port of a USB CPU to the USB type B port labeled "CPU 1" on the UNIMUX-USBV-2.
- 2. Using a VEXT-xx-MM connect the video port of the same USB CPU connected in step 5 to the female 15HD port labeled
- 3. "VIDEO 1" on the UNIMUX-USBV-2. Be sure to tighten the two screws on the cable connector to the UNIMUX-USBV-2 securely.
- 4. Repeat steps 5 and 6 for connecting a second USB CPU to the ports labeled "CPU 2" and "VIDEO 2". See Fig. 2.

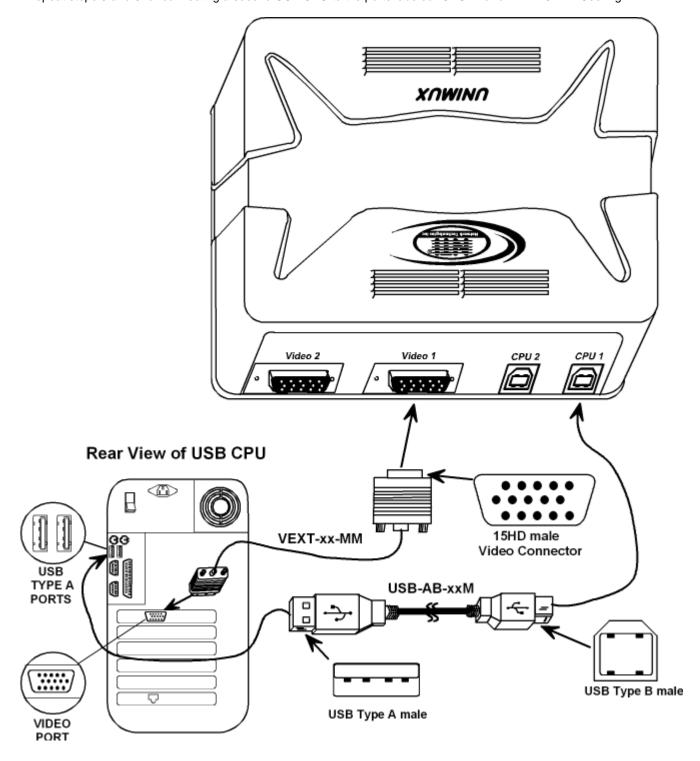

Figure 2- Connect to a USB CPU

# **Power Up**

The UNIMUX-USBV-2 USB KVM switch can be powered at any time. The CPUs can be powered at any time although if a CPU needs a keyboard and/or mouse at power-ON it should be powered after connecting to and powering-ON the UNIMUX-USBV-2. USB devices (keyboard and mouse) can be hot plugged to and from the UNIMUX-USBV-2 at any time. Remember, the last attached device is the active one.

# **Limitations**

- Only USB input device or hub cables can be connected to the UNIMUX at the USB Type A female ports labeled "USB DEVICES". (See Features and Functions on page 2, item 2.)
- A USB hub (single or multi-port) can be used provided only USB input devices are plugged into it.
- Only a USB Windows or SUN keyboard or USB mouse may be connected to the USB port on a USB MAC keyboard
- A maximum of 8 input devices may be connected to the UNIMUX either directly or through hubs.

See Fig. 3 for some examples of input device combinations that can be used with the UNIMUX.

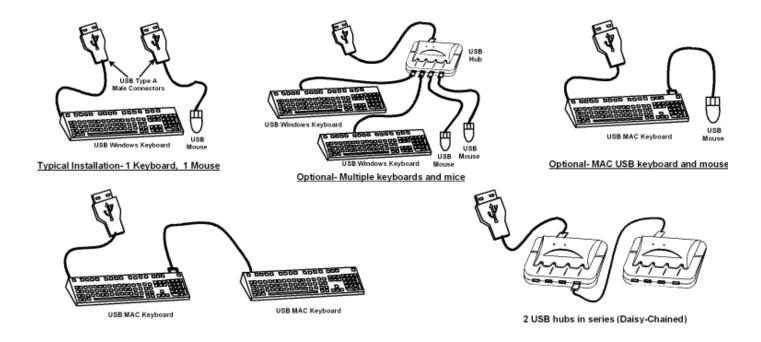

Figure 3- Compatible device combinations

# USING THE NTI SWITCH

The NTI UNIMUX-USBV-2 can be operated by the CPU SELECT button on the side of the switch or by keyboard control.

# **CPU Select**

- Pressing the CPU SELECT button on the UNIMUX-USBV-2 will toggle between CPU 1 and CPU 2 which connects the selected CPU to the user's keyboard, monitor, and mouse.
- Holding down the CPU SELECT button for more than 2 seconds will cause the UNIMUX-USBV-2 to cycle through all modes of operation: COMMAND, SCAN, BROADCAST, and NORMAL (see pages 6 and 7 for Command, Scan, Broadcast, and Normal mode sections). After the first change, modes will continue to change every 2 seconds as long as the CPU SELECT button is still pressed in. The CPUx LEDs will indicate which mode the switch is in (see the table below). Release the button when the desired mode has been selected.

### **Switch Mode Indication**

| MODE      | CPUx LED INDICATION            |
|-----------|--------------------------------|
| COMMAND   | Both LEDs illuminated          |
| SCAN      | One LED flashing               |
| BROADCAST | Both LEDS flashing alternately |
| NORMAL    | One LED illuminated solid      |

# **Keyboard Control**

In order to control the other features of the switch with the keyboard. Command Mode must be enabled. To enter Command Mode from the keyboard:

(ACCENT Press KEY)

When the Command Mode is enabled, all 3 status lights on the keyboard will illuminate and both LEDs on the UNIMUX-USBV-2 will illuminate solid to indicate Command Mode is enabled and the following functions are available: (NOTE: The user must exit Command Mode in order to use the CPU(s) in the selected mode. To exit Command Mode, press ESC on the keyboard.) The mouse will not operate while in Command Mode.

NOTE: While in Command Mode, when a proper programming key is pressed and recognized by the switch, the LEDs on the keyboard will flash once to indicate acceptance. The user must exit Command Mode (by pressing ESC) to see a change take effect in the switch operation.

NOTE: The UNIMUX-USBV-2 will automatically exit Command Mode after 10 seconds of inactivity by the user if the user does not manually exit Command Mode.

# **Command Mode**

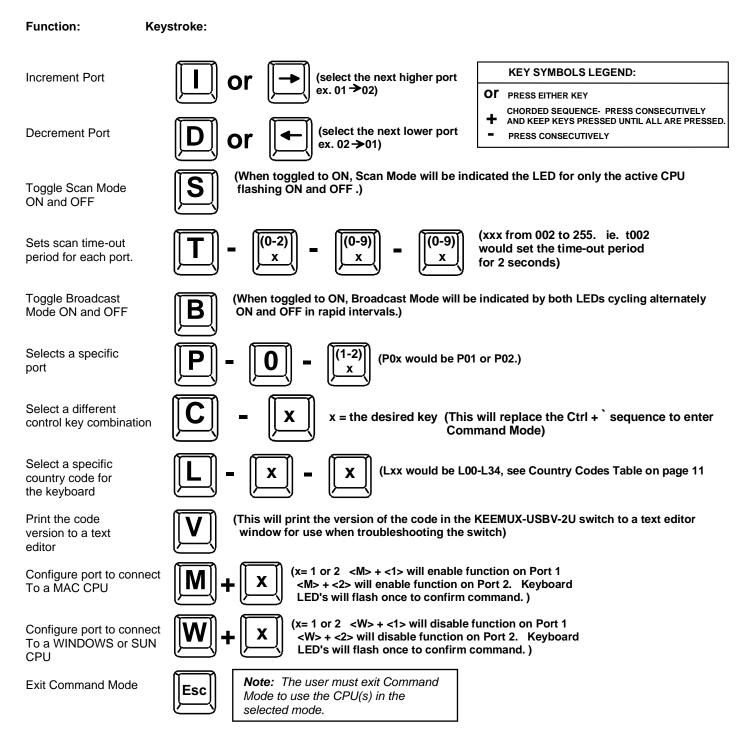

### **Default Value Reset**

Default factory-set values for Command Mode entry key, Scan dwell time and country code can be restored by following this procedure:

- Disconnect power from the UNIMUX-USBV-2
- 2. Press and hold the CPU SELECT button on the switch
- 3. Re-connect power to the switch
- 4. Release the CPU SELECT button

# Scan Mode

Scan Mode is indicated by a flashing CPU port LED. In Scan Mode the switch scans back and forth between ports making the CPU connected to the port with the flashing LED active. That connected port will remain active while in use. When the connected port becomes idle for the user selected time out period (default time is 5 seconds), the UNIMUX-USBV-2 will connect to the other CPU port. See Command Mode section on page 7 for configuring the scan time out period.

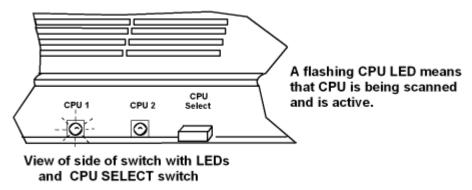

Figure 4- Flashing LED for Scan Mode indication

NOTE: The keyboard and mouse must remain idle for the full scan time out period before the UNIMUX-USBV-2 will connect to the other port.

# **Broadcast Mode**

### (use with extreme caution)

Broadcast Mode allows the user to send keystrokes to all active CPUs. Broadcast Mode is indicated by illuminating the CPU x LEDs in rapid alternating intervals. Broadcast Mode has some critical requirements:

- a. Broadcast Mode must be OFF when booting any attached CPUs.
- b. Broadcast Mode must be ON and the user must exit Command Mode for keystrokes to reach attached CPUs.

NOTE: The mouse is disabled leaving only the keyboard active during Broadcast Mode.

### **Normal Mode**

The UNIMUX-USBV-2 is in Normal Mode when only the LED for the active CPU is illuminated solid (not flashing as in Scan Mode). When in Normal Mode, the user is controlling only the CPU to which the user is connected through the UNIMUX-USBV-2. In Normal Mode the UNIMUX-USBV-2 will only switch between CPUs 1 and 2 when the user uses either keyboard control or button control to do so.

### Mice and Trackballs with MACs

The UNIMUX-USBV-2 can be configured to enable full functionality between mice and trackballs having two or more buttons and USB MAC CPUs. By default, the ports on the UNIMUX-USBV-2 are configured for use with WINDOWS and SUN CPUs and have no special translation for using multi-function mice and trackballs when a MAC CPU is connected. Using the commands in Command Mode on page 7, either enable or disable this feature as needed for each port.

NOTE: Be sure to re-configure port for connection to a WINDOWS or SUN CPU if a MAC CPU is removed and a WINDOWS or SUN CPU is then connected.

# **KEYBOARD FEATURES**

The keyboard configuration of each CPU is saved in the NTI UNIMUX-USBV-2. For example, if the CPU attached to Port 2 had CAPS LOCK and NUM LOCK selected the last time that CPU was accessed, then they will automatically be set when that CPU is accessed again.

# **Keyboard-To-Computer Translation**

(See Fig. 5 on page 10 for reference.)

The NTI UNIMUX-USBV-2 enables a mixture of otherwise incompatible peripheral computer components to be connected together. This is accomplished by performing keyboard-to-computer translations automatically (i.e. translate a MAC keyboard and mouse to a Windows type CPU). The chart below shows the capabilities of devices controlling certain CPU types.

# **Translation Capabilities**

|                    | CPU                    |                                                          |                                           |
|--------------------|------------------------|----------------------------------------------------------|-------------------------------------------|
| Device             | Sun                    | Mac                                                      | Windows                                   |
| Sun Keyboard       | Full functionality     | Full functionality                                       | Full functionality                        |
| AT101 Keyboard     | Extra keys emulation   | Power key emulation                                      | Full functionality                        |
| Mac keyboard       | Extra keys emulation   | Full functionality                                       | Full functionality-except Application Key |
| Apple Pro Keyboard | Extra keys emulation   | Extra Keys not supported (Eject, Mute, Volume+, Volume-) | Full functionality                        |
| Sun Mouse          | Full functionality     | Full functionality                                       | Full functionality                        |
| Wheel Mouse        | Full functionality     | Full functionality                                       | Full functionality                        |
| Apple Mouse        | Right button emulation | Full functionality                                       | Right button emulation                    |

# **Translation Tables**

Use the chart below to type SUN's additional keys with Win95 and Apple keyboards:

| WINxx or Mac Keyboards | Sun Extra Keys |
|------------------------|----------------|
| Space Bar + F1         | Stop           |
| Space Bar + F2         | Again          |
| Space Bar + F3         | Props          |
| Space Bar + F4         | Undo           |
| Space Bar + F5         | Front          |
| Space Bar + F6         | Сору           |
| Space Bar + F7         | Open           |
| Space Bar + F8         | Paste          |
| Space Bar + F9         | Find           |
| Space Bar + F10        | Cut            |
| Space Bar + F11        | Help           |
| Space Bar + F12        | Compose        |
| Space Bar + Up Arrow   | Volume +       |
| Space Bar + Down Arrow | Volume -       |
| Space Bar + Left Arrow | Mute           |

| Power Key Emulation |         |         |
|---------------------|---------|---------|
| Win95 Keyboards     | Mac CPU | Sun CPU |
| SB+RT Arrow         | Power   | Power   |

### **Mouse Click Equivalents**

To emulate right-button click using an Apple 1-button mouse, hold down the CMND key (key with open apple insignia) while pressing the mouse button.

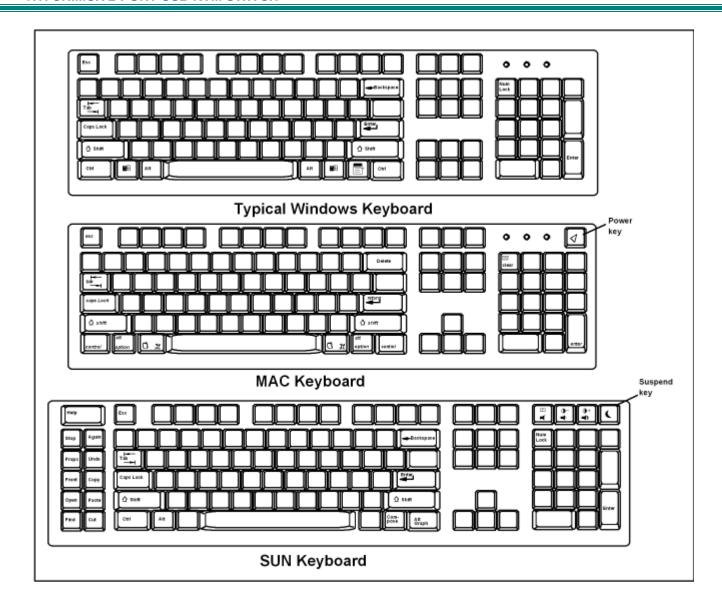

Figure 5- Keyboard configurations

# **International Sun Keyboards**

The UNIMUX-USBV-2 can recognize international layouts for Sun keyboards. In order to use an international Sun keyboard, follow this procedure:

- 1. Disconnect the CPU from the UNIMUX-USBV-2
- 2. Connect the international keyboard to be used to the UNIMUX-USBV-2
- 3. Disconnect power to the UNIMUX-USBV-2 for at least 3 seconds
- 4. Reconnect power to the UNIMUX-USBV-2
- 5. Reconnect the CPU to the UNIMUX-USBV-2

It is also possible to configure the UNIMUX-USBV-2 to emulate a specific international Sun keyboard regardless of what actual keyboard is connected. This is recommended when the CPU needs the layout code (i.e. a SUN CPU) and the keyboard doesn't have an explicit layout code (i.e. some Windows keyboards). To do this, manually set the UNIMUX-USBV-2 indicate the international keyboard identification number to the CPU using the following procedure;

- 1. Connect the keyboard to be used to the UNIMUX-USBV-2
- 2. Disconnect power from the UNIMUX-USBV-2 for at least 3 seconds
- 3. Reconnect power to the UNIMUX-USBV-2
- 4. Enter Command Mode
- 5. Type Lxx, where xx is the number from the list below that corresponds to the desired country code
- 6. Exit Command Mode
- 7. Disconnect power from the UNIMUX-USBV-2 for at least 3 seconds
- 8. Reconnect power to the UNIMUX-USBV-2
- 9. Reboot the CPU connected to the UNIMUX-USBV-2

**Country Codes** 

| Country Codes |                     |       |                   |
|---------------|---------------------|-------|-------------------|
| 00            | Not Supported       | 18    | Netherlands/Dutch |
| 01            | Arabic              | 19    | Norwegian         |
| 02            | Belgian             | 20    | Persian (Farsi)   |
| 03            | Canadian-Bilingual  | 21    | Poland            |
| 04            | Canadian-French     | 22    | Portuguese        |
| 05            | Czech Republic      | 23    | Russia            |
| 06            | Danish              | 24    | Slovakia          |
| 07            | Finnish             | 25    | Spanish           |
| 08            | French              | 26    | Swedish           |
| 09            | German              | 27    | Swiss/French      |
| 10            | Greek               | 28    | Swiss/German      |
| 11            | Hebrew              | 29    | Switzerland       |
| 12            | Hungary             | 30    | Taiwan            |
| 13            | International (ISO) | 31    | Turkish           |
| 14            | Italian             | 32    | UK                |
| 15            | Japan (Katakana)    | 33    | US                |
| 16            | Korean              | 34    | Yugoslavia        |
| 17            | Latin American      | 35-99 | Reserved          |
|               |                     |       |                   |

# **TECHNICAL SPECIFICATIONS**

**USB Type B** 

| Pin# | Signal |
|------|--------|
| 1    | +VCC   |
| 2    | - DATA |
| 3    | +DATA  |
| 4    | GND    |

**USB Type A** 

| ٠ | ,    | PO / C |  |
|---|------|--------|--|
|   | Pin# | Signal |  |
|   | 1    | +VCC   |  |
|   | 2    | - DATA |  |
|   | 3    | +DATA  |  |
|   | 4    | GND    |  |

**VGA Video** 

| Pin# | Signal    | Pin# | Signal |
|------|-----------|------|--------|
| 1    | RED       | 9    | NC     |
| 2    | GREEN     | 10   | GND    |
| 3    | BLUE      | 11   | ID0    |
| 4    | ID2       | 12   | ID1    |
| 5    | TST       | 13   | HS     |
| 6    | RED GND   | 14   | VS     |
| 7    | GREEN GND | 15   | ID3    |
| 8    | BLUE GND  |      |        |

Mating face of a USB Type B Female

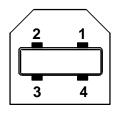

Mating face of a USB Type A Female

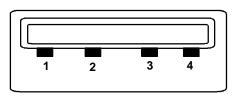

Mating face of a 15HD female VGA VIDEO

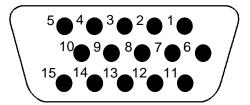

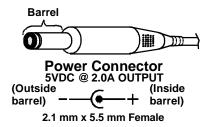

NOTE: UNIMUX-USBV-2 is fully compliant with USB standards (1.0, 1.1)

# **TROUBLESHOOTING**

- 1. Verify all cables are securely connected and that the installation procedure was carefully followed.
- 2. If a CPU seems to be locked up,
  - cycle the power to the UNIMUX-USBV-2 OFF, then ON.
  - unplug the "USB DEVICES" keyboard and mouse cables (not the "CPU x" keyboard and mouse) from the UNIMUX-USBV-2 and reconnect them.
  - · reset default values as described on page 7.
  - reboot the CPU

If the NTI UNIMUX-USBV-2 still seems work improperly, help may be found in the Frequently Ask Questions (FAQ's) section of our website at http://www.networktechinc.com or call us directly at (800) 742-8324 (800-RGB-TECH) or (330) 562-7070 and we will be happy to assist in any way we can.

# **INDEX**

Broadcast Mode, 8 cables, 1 Command Mode, 6 country code, 11 CPUs supported, 1 devices supported, 1 hot plugged, 5 keyboard translations, 9 keyboards- international, 10 MAC CPUs, 8 Normal Mode, 8 Scan Mode, 8 SELECT button, 6 specifications, 12 Sun international keyboards, 10 troubleshooting, 12 USB hub, 5 USB-AB-x-MM, 4

# **WARRANTY INFORMATION**

The warranty period on this product (parts and labor) is two (2) years from the date of purchase. Please contact Network Technologies Inc at **(800) 742-8324** (800-RGB-TECH) or **(330) 562-7070** or visit our website at <a href="http://www.networktechinc.com">http://www.networktechinc.com</a> for information regarding repairs and/or returns. A return authorization number is required for all repairs/returns.

| MODEL NO: UNIMUX-USBV-2 |
|-------------------------|
| SERIAL NO.:             |
| DATE:                   |
| NSPECTED BY:            |

MAN027 Rev. 2/15/07